# Moving from ArcView to ArcGIS  $\Phi$

#### A Tale of Preparation and The FIVE Golden Icons

As told by John Linehan

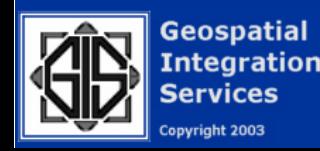

#### A Story…

Many moons ago in the time of punch cards, there was a great darkness in the world and the users cried out…We have a map and we have data, who will join these for us?

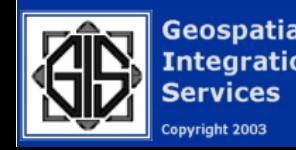

In the land of oranges and avocado's, a voice was heard "I will!" and Jack told of a great Arc which rode on the binary flows of Unix and with this arc, the data was combined with the map. The light rose and all was well in the world.

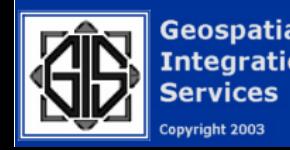

Users were happy and time moved on into the age of desktops. Meanwhile a great emperor arose in the dark and misty north that decried onto the world…"You shall use Windows!" and the users cried out "But, How shall we see our maps that Jack built?"

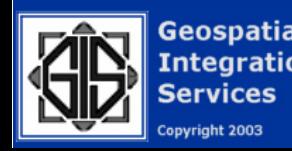

Jack spoke out and said "I shall build a new Arc that will ride the wave of Windows and it shall be named…ARCVIEW" The Users rejoiced and all was well in the world once more...

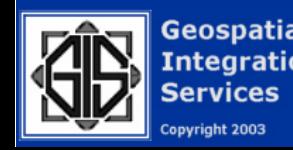

Jack gave the users ArcView and said unto them that ArcView is controlled by five powerful icons… VIEWS, TABLES, CHARTS, LAYOUTS and SCRIPTS. The users built vast and beautiful maps and were happy.

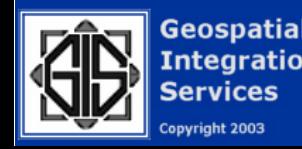

Time wore on… In the misty north, the great emperor sought more power and declared that "All programs that use Windows shall run like Windows!" and the users were dismayed.

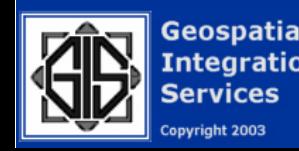

The Users joined together in great conventions and created a "LIST" for Jack, of their needs to make maps that run like Windows and have many more wonderful tools.

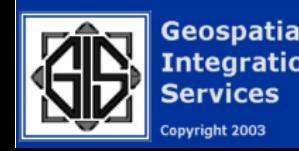

Jack accepted the LIST and created a new more powerful Arc that ran like Windows with a vast treasure chest of wonderful tools to create maps never seen before. Jack gave the users ArcGIS and they were ecstatic.

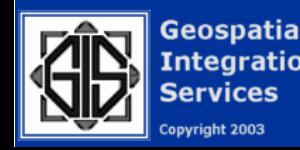

As the users began working with the powerful ArcGIS there arose a small voice from the multitudes that asked:

#### "Where are the five Icons of Power for my old maps still need them?"

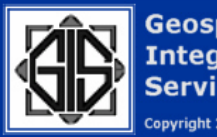

Geospati

A silence arose. Then… carried on the wind from the west came the faint words…

#### "Ah, yes, Um, Well, Ah…let's think about this and Prepare first."

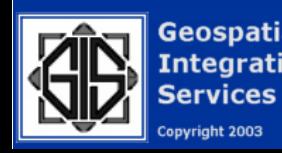

#### Brain Cell Activity…

Apr's now called MXD's View's are now Data FramesLayouts… only one at a time Charts...nope. Tables…Well, maybe…nah! Scripts…Forget about it! Confusion...Yep! OK…now to Start…

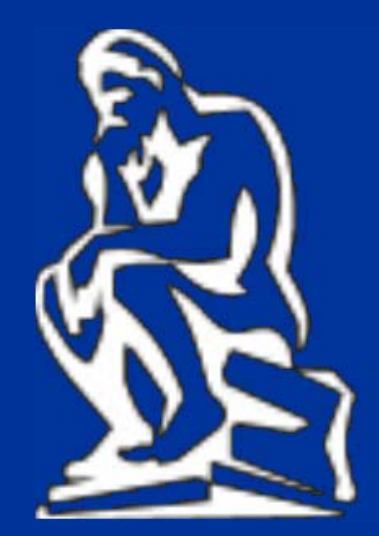

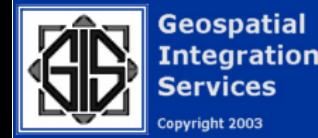

### Migrating Methods

Migrating ArcView to ArcGIS entails a thorough examination of the existing project, including the data sources, presentation, and tools used.

Now…to begin the process…

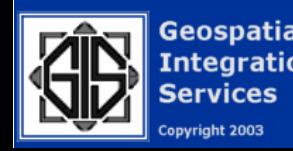

#### In the Beginning…

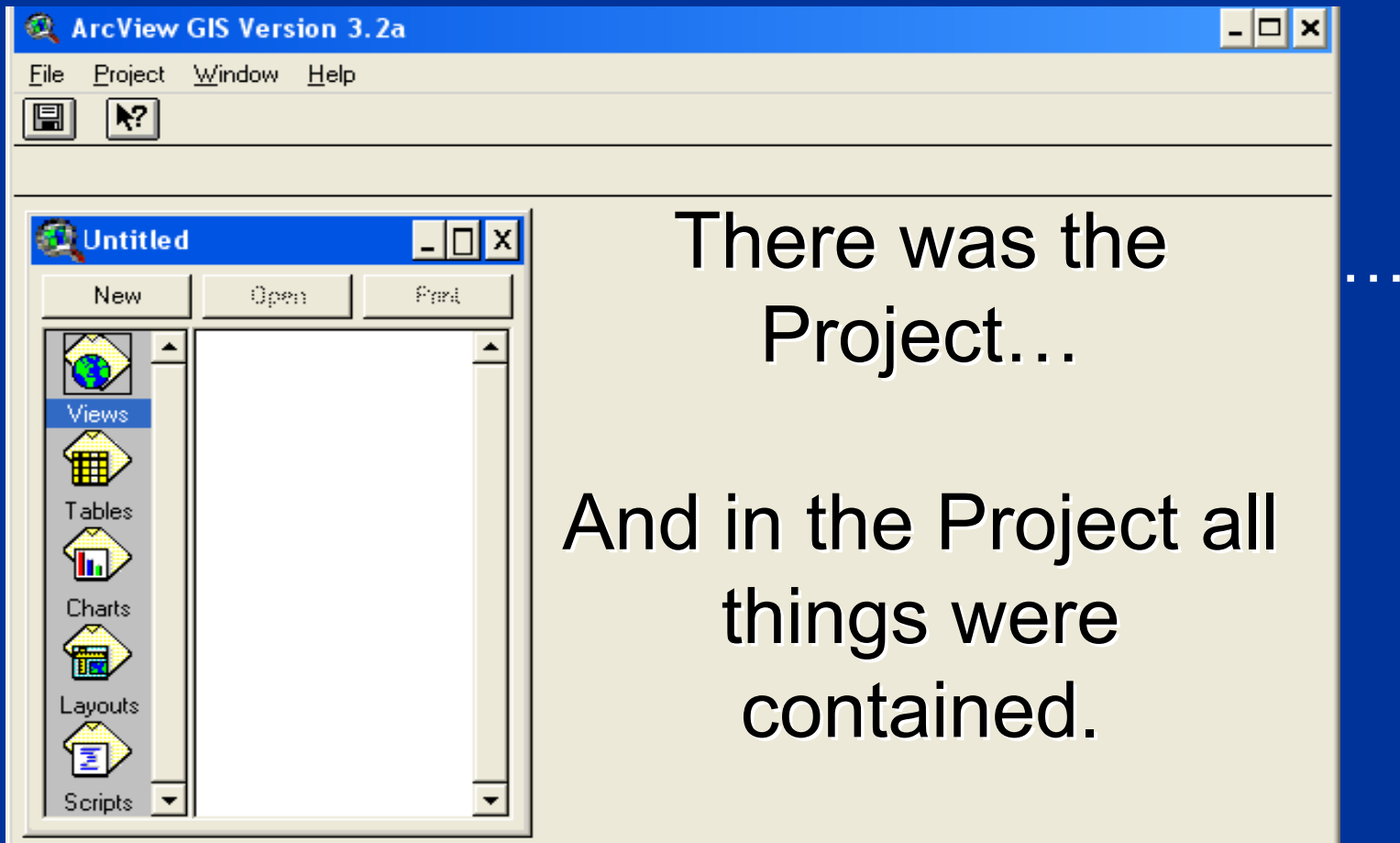

田

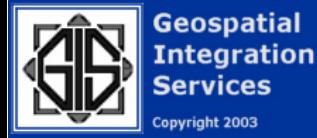

## Project Properties

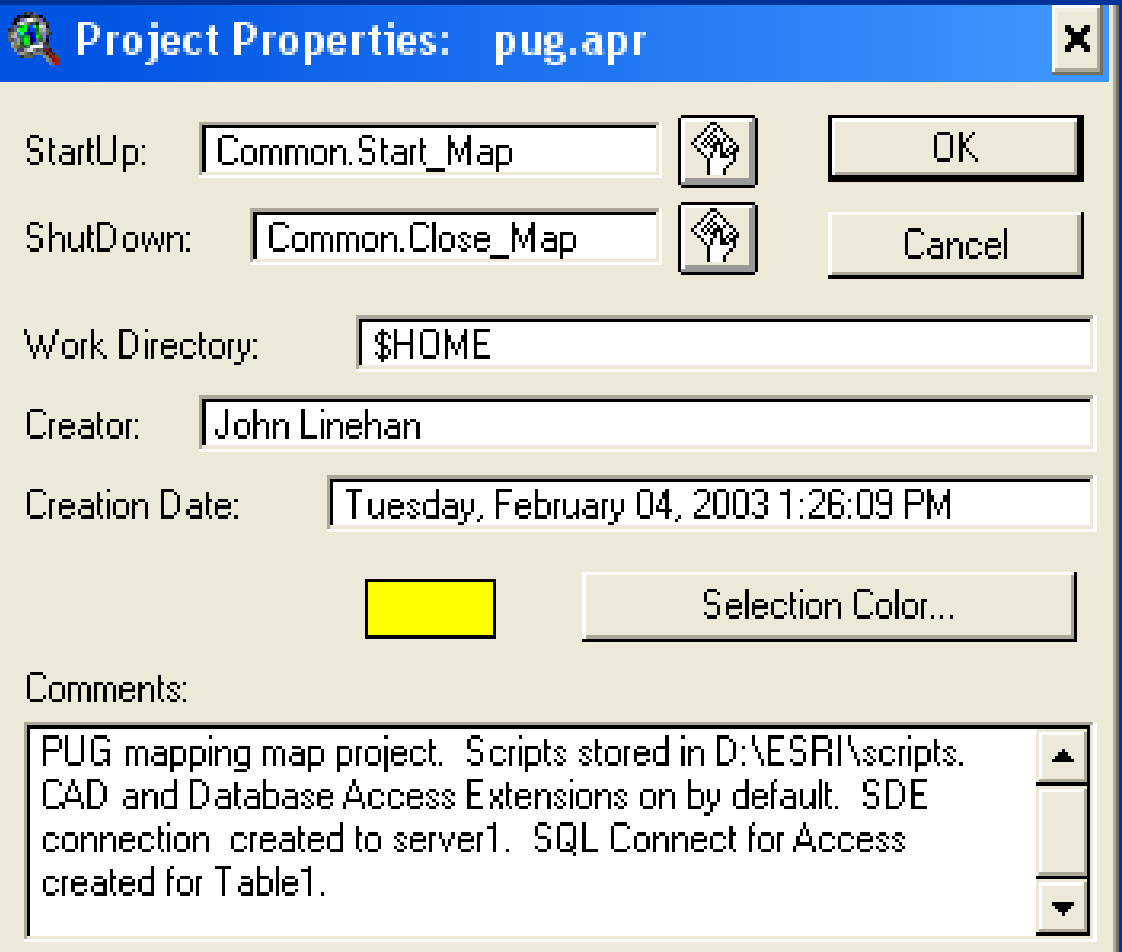

Look for startup and shutdown scripts and other information that may affect the basic properties of the project.

Locate the scripts and determine if they can be emulated in ArcGIS or have to be re-coded.

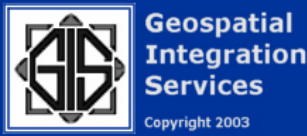

vright 2003

#### Check for EXTENSIONS

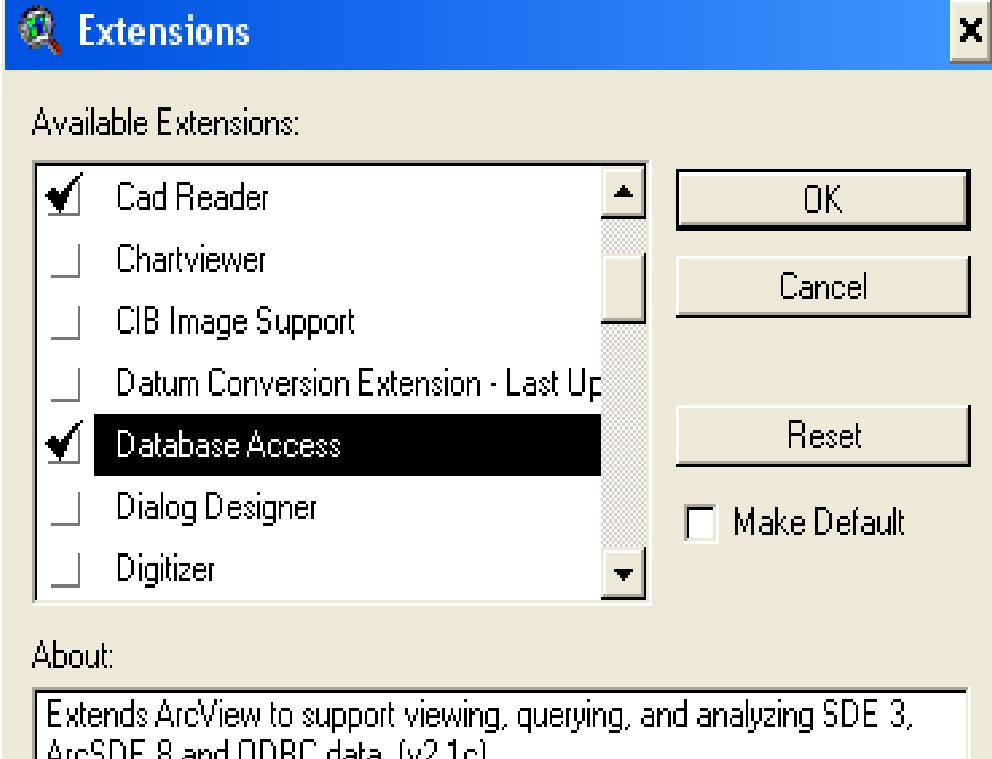

Which are active (black checkmarks) and which are Dependent (White Checkmarks). (White Checkmarks).

Which are supplied by vendors, ESRI, or in house coded.

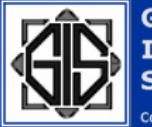

**Geospatial Integration** 

pyright 2003

#### And Now…

### The Golden Icons of ArcView

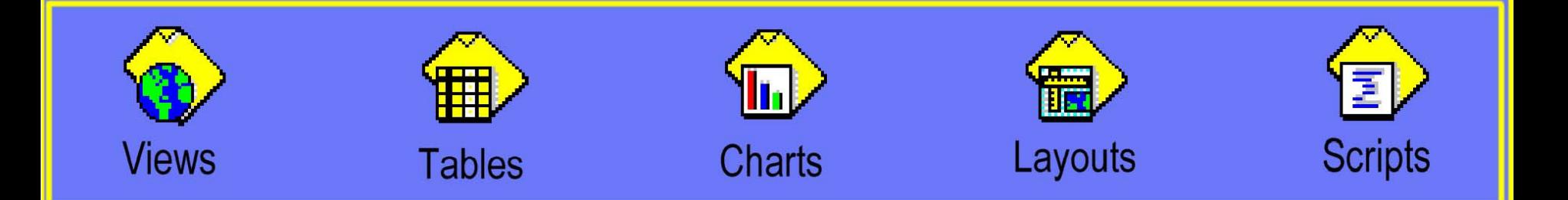

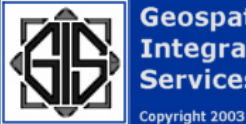

**Geospatial Integration Services** 

#### The VIEW Icon

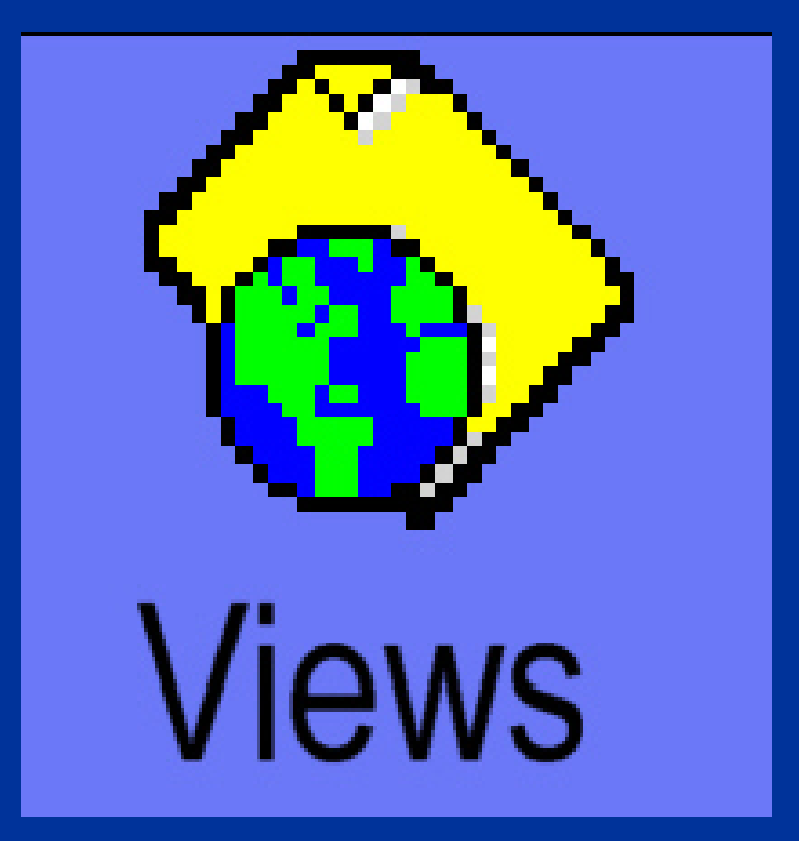

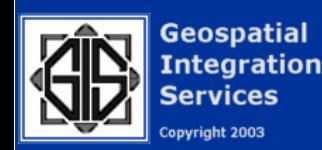

## Migrating VIEWS

Views are imported as data frames. Several views may be imported to a single ArcMAP project.

Projection information is preserved AOI and Background colors are lost.

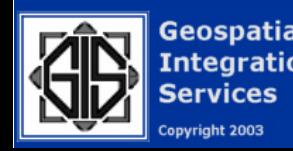

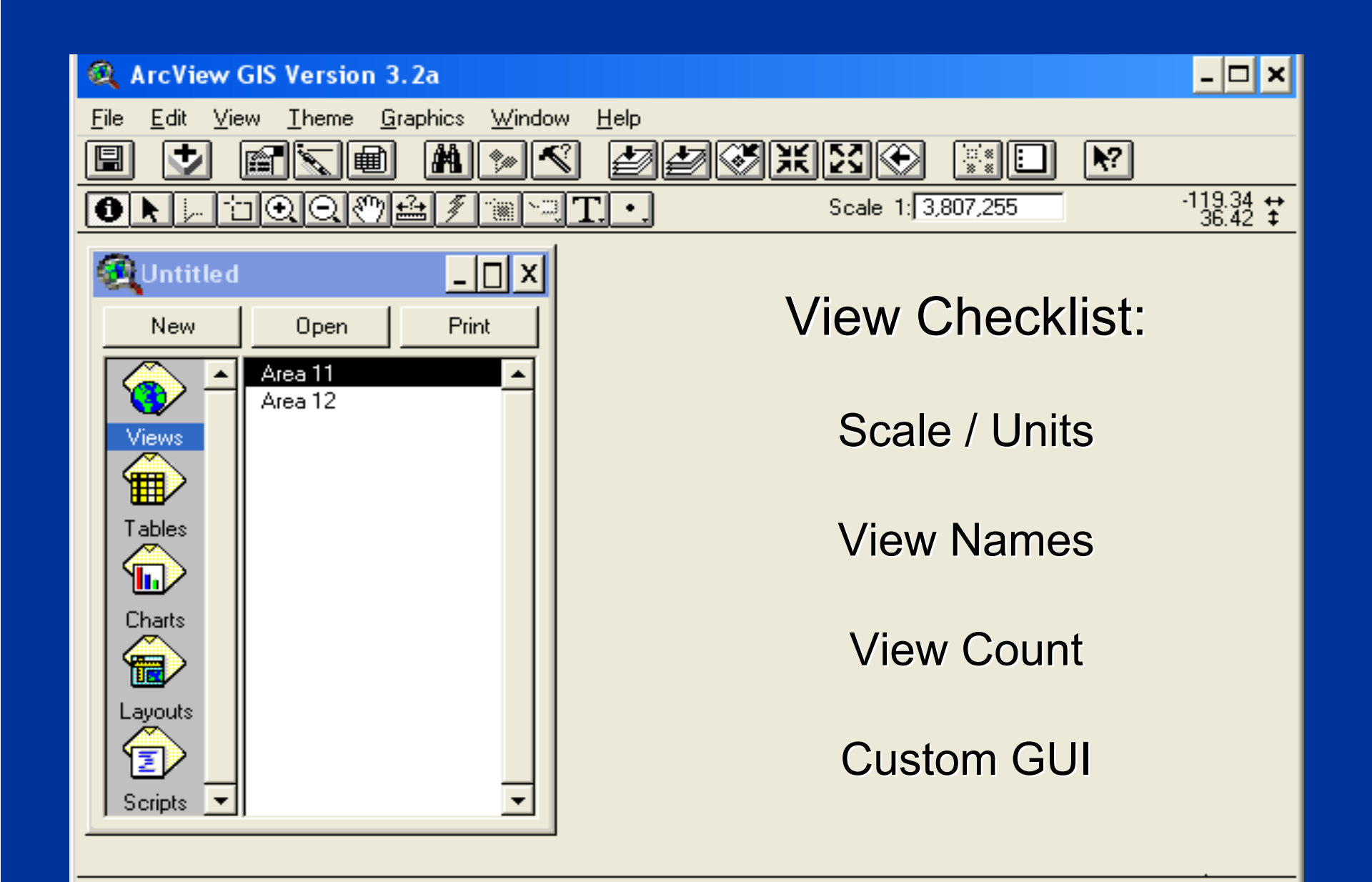

出

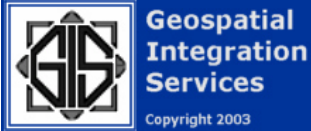

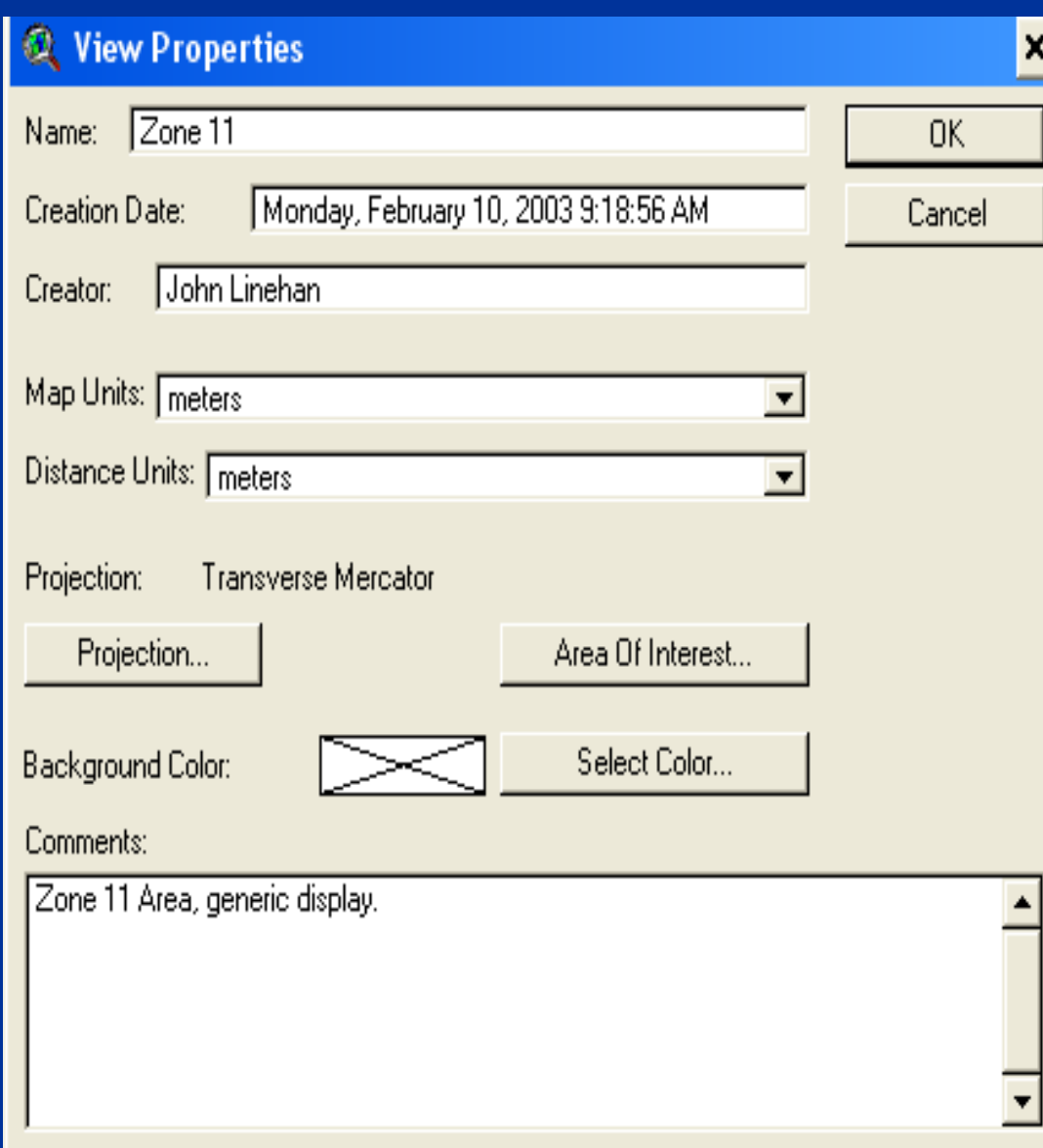

**View Properties** Name **Projection: Datum** Name Custom? **Map Units** Distance Units

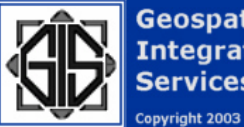

**Geospatial Integration Services** 

### Migrated THEMES

Themes become Layers.

- Text Labels, Geocoding, Display scale, and Hotlinks are lost.
- Extension Dependent Themes are not migrated.
- Dynamic Segmented and XY themes are not migrated (yet).

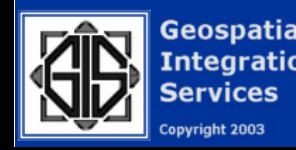

#### **Theme Properties**

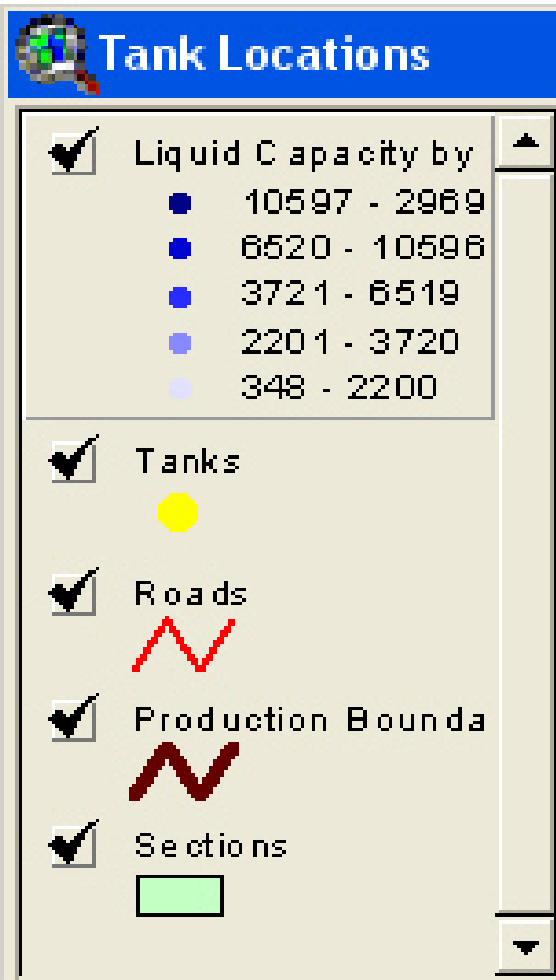

Check for:

**Display Name** 

Symbology

Source

Order

**Display Scale** 

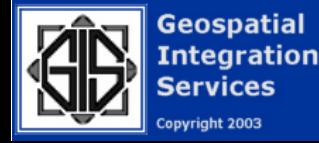

## Shapefile Theme

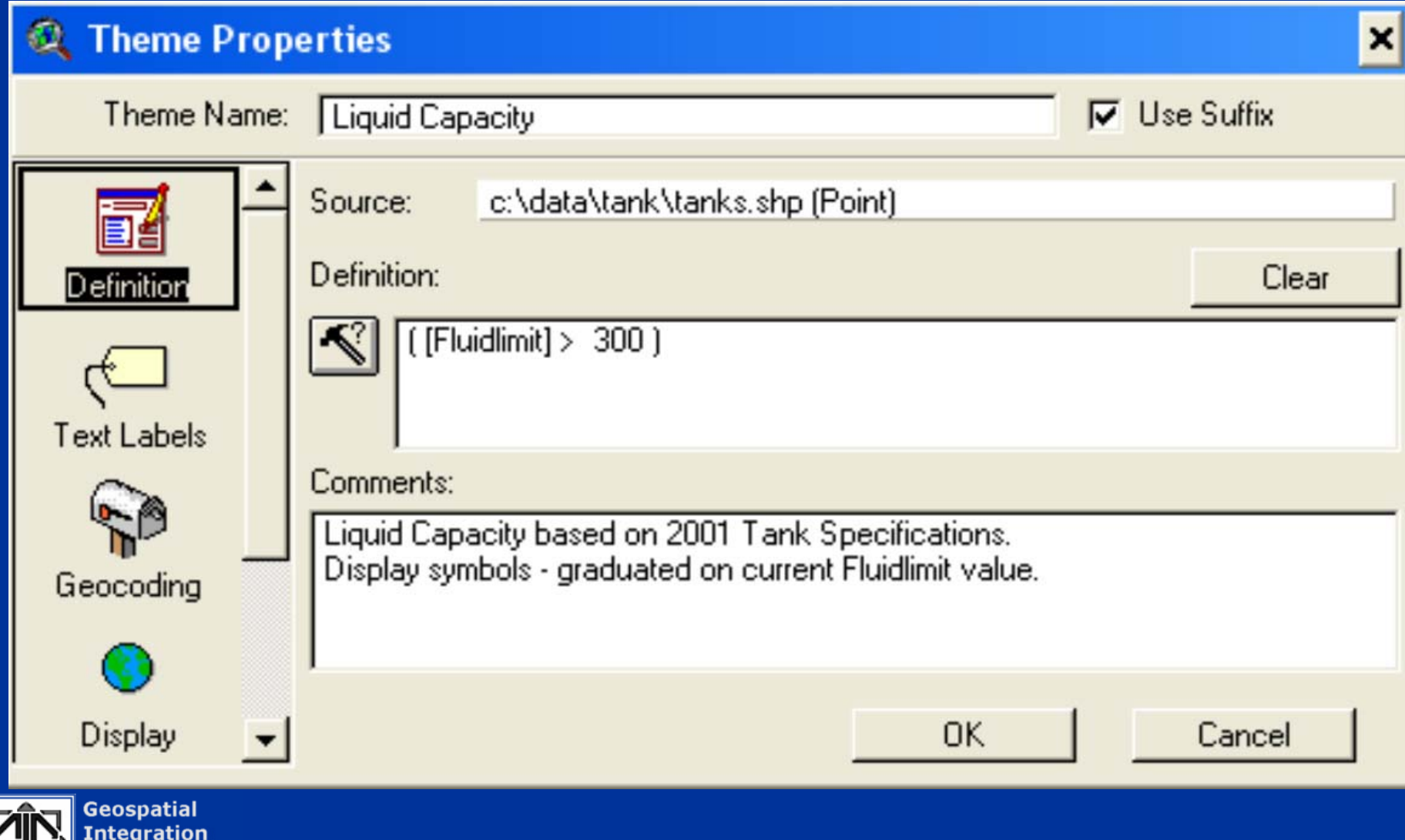

vices<sup>.</sup> Copyright 2003

### SDE Theme

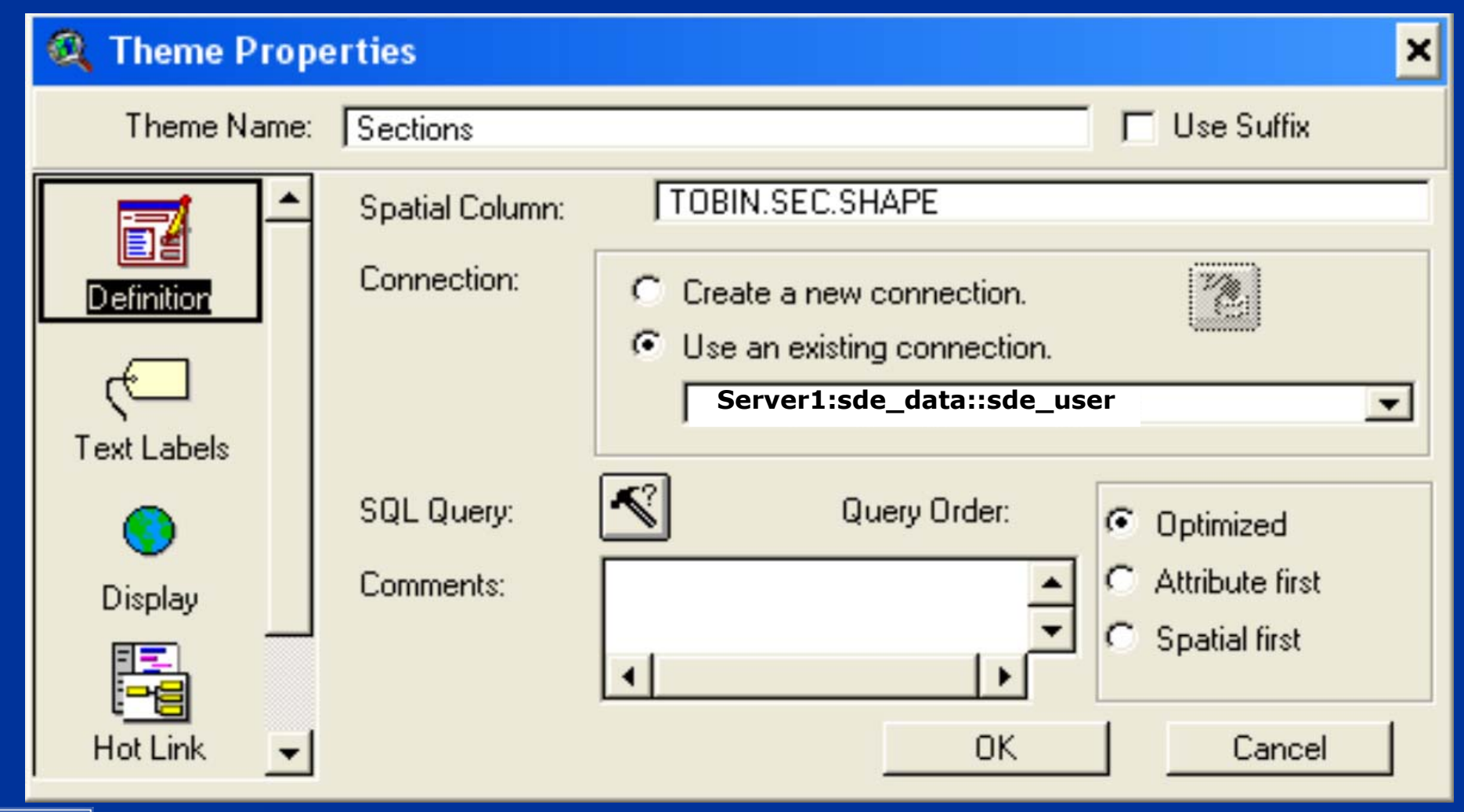

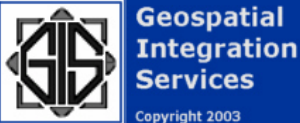

#### SDE Connections

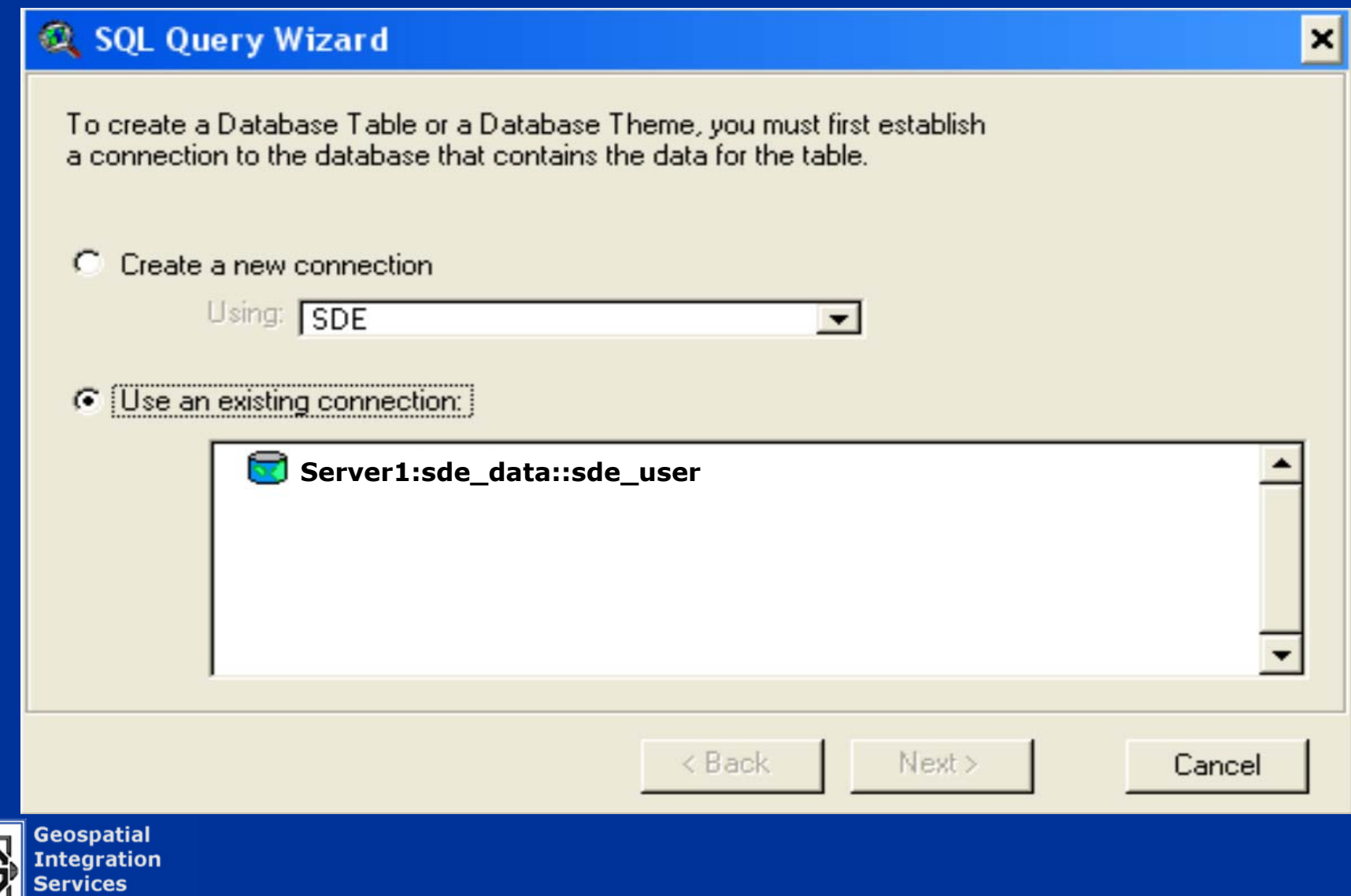

 $\overline{\mathbb{A}}$ 

Copyright 2003

#### XY Themes

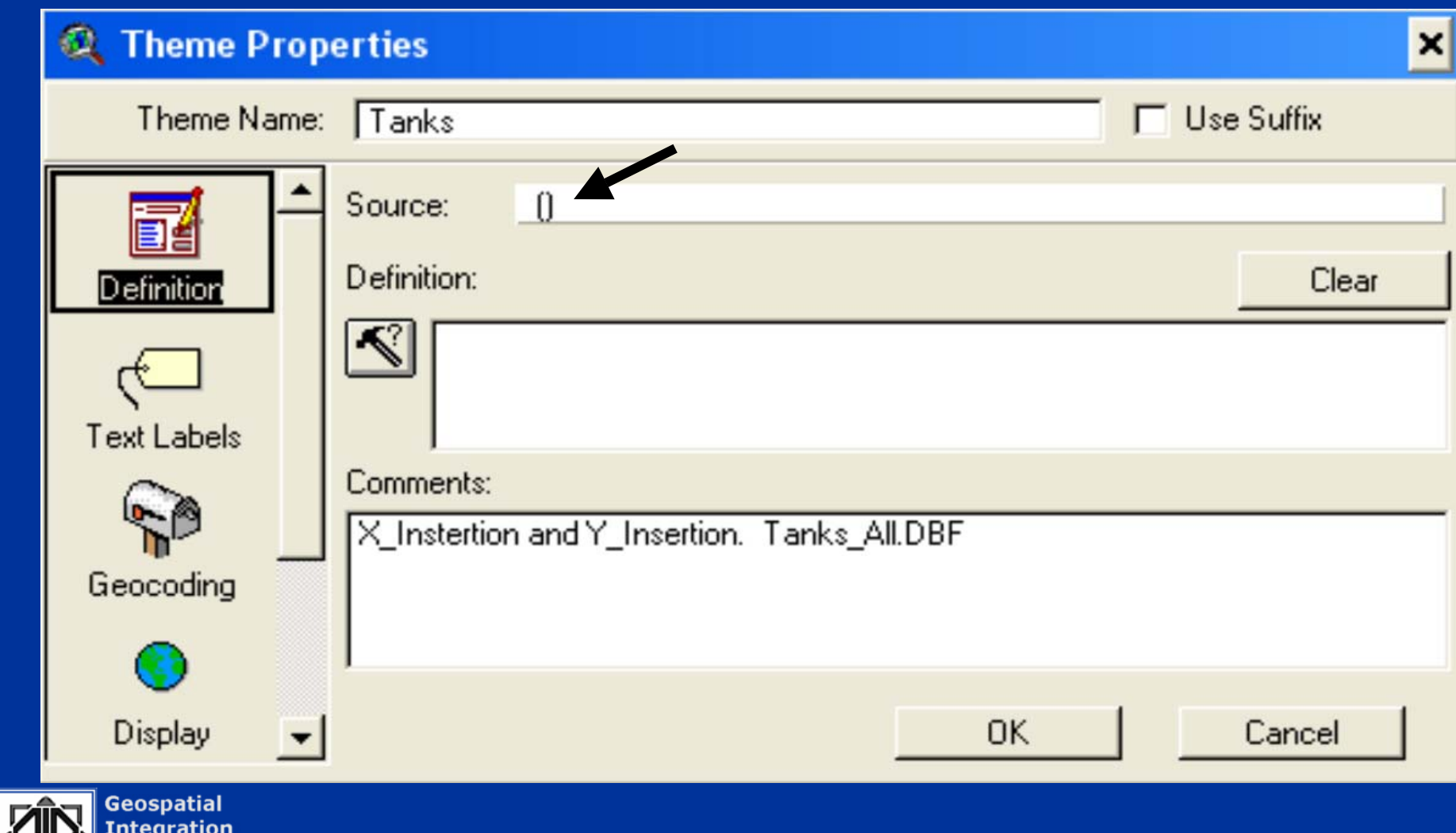

**Services** Copyright 2003

## Display Scales

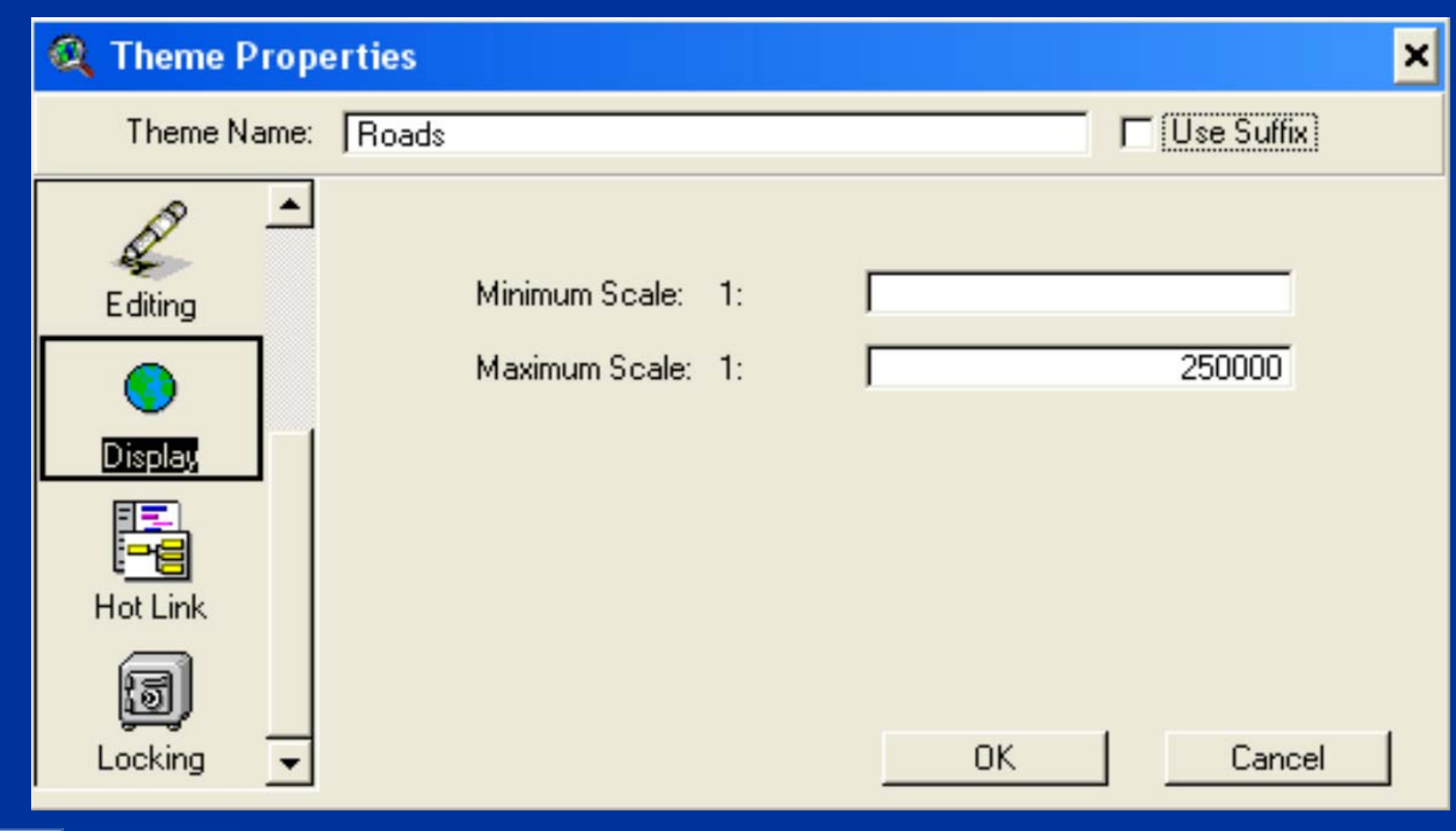

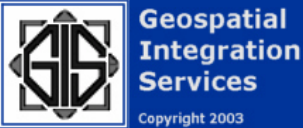

### Label Properties

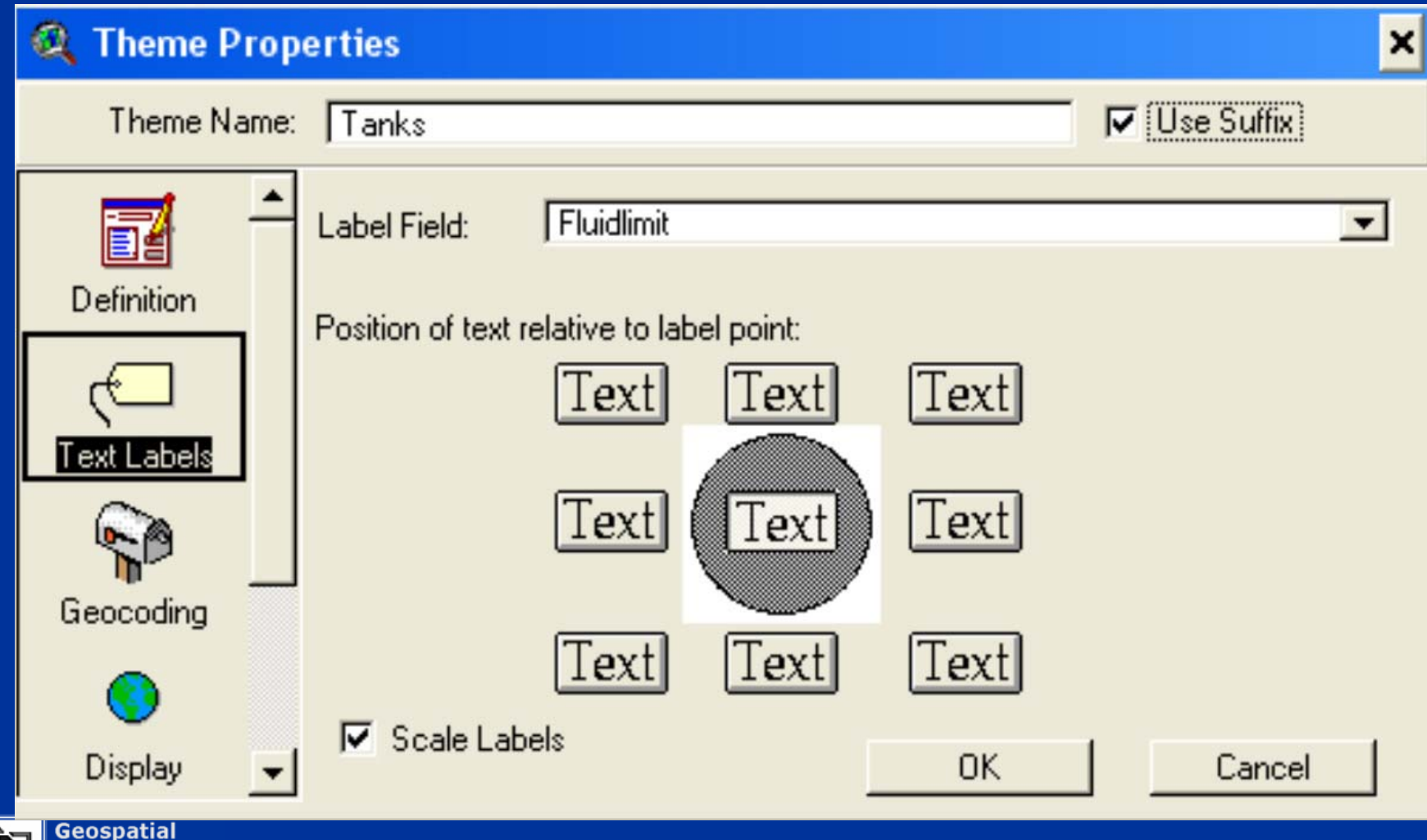

**Integration Services** Copyright 2003

### CAD Themes

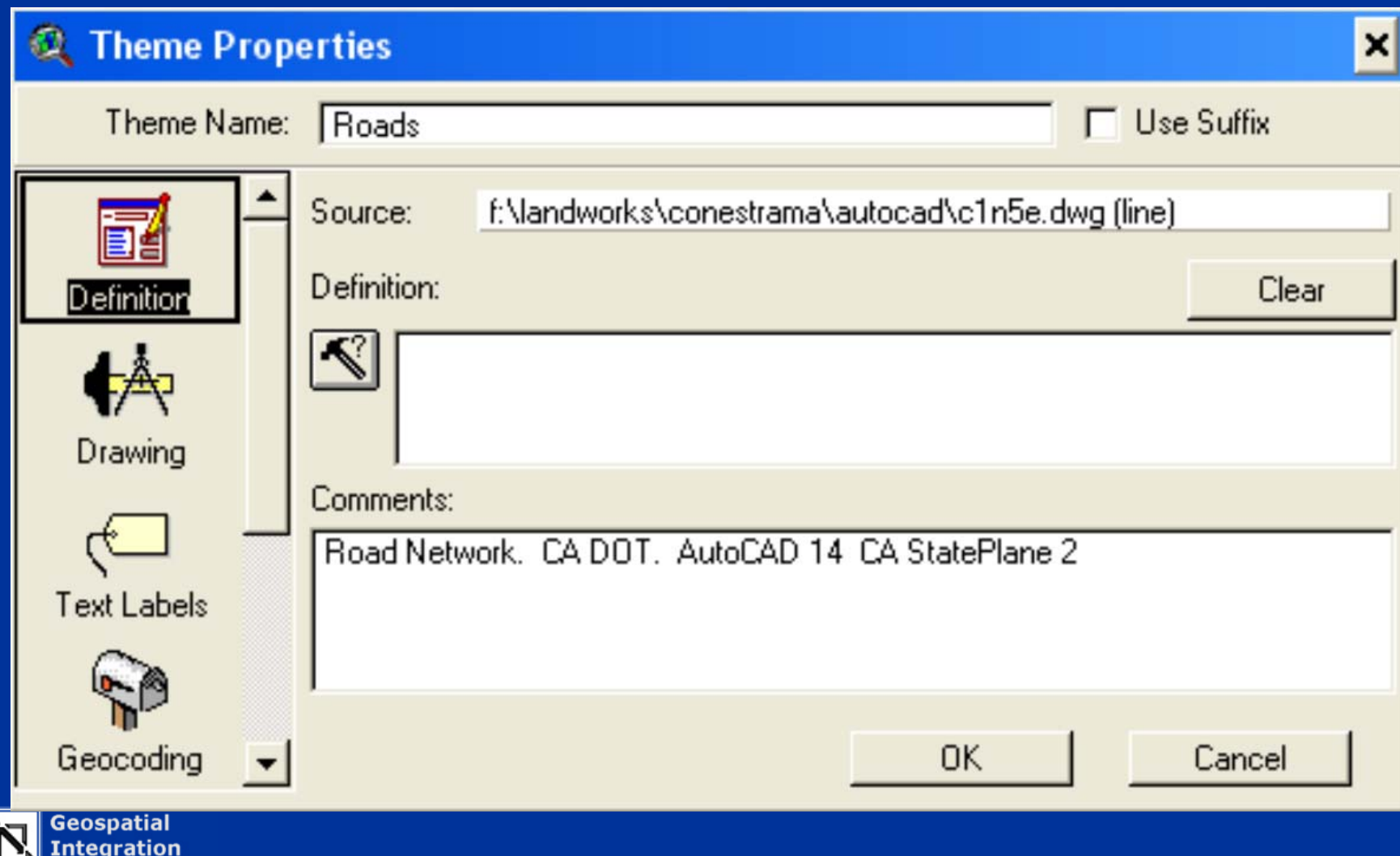

**Services** Copyright 2003

## CAD Layer Properties

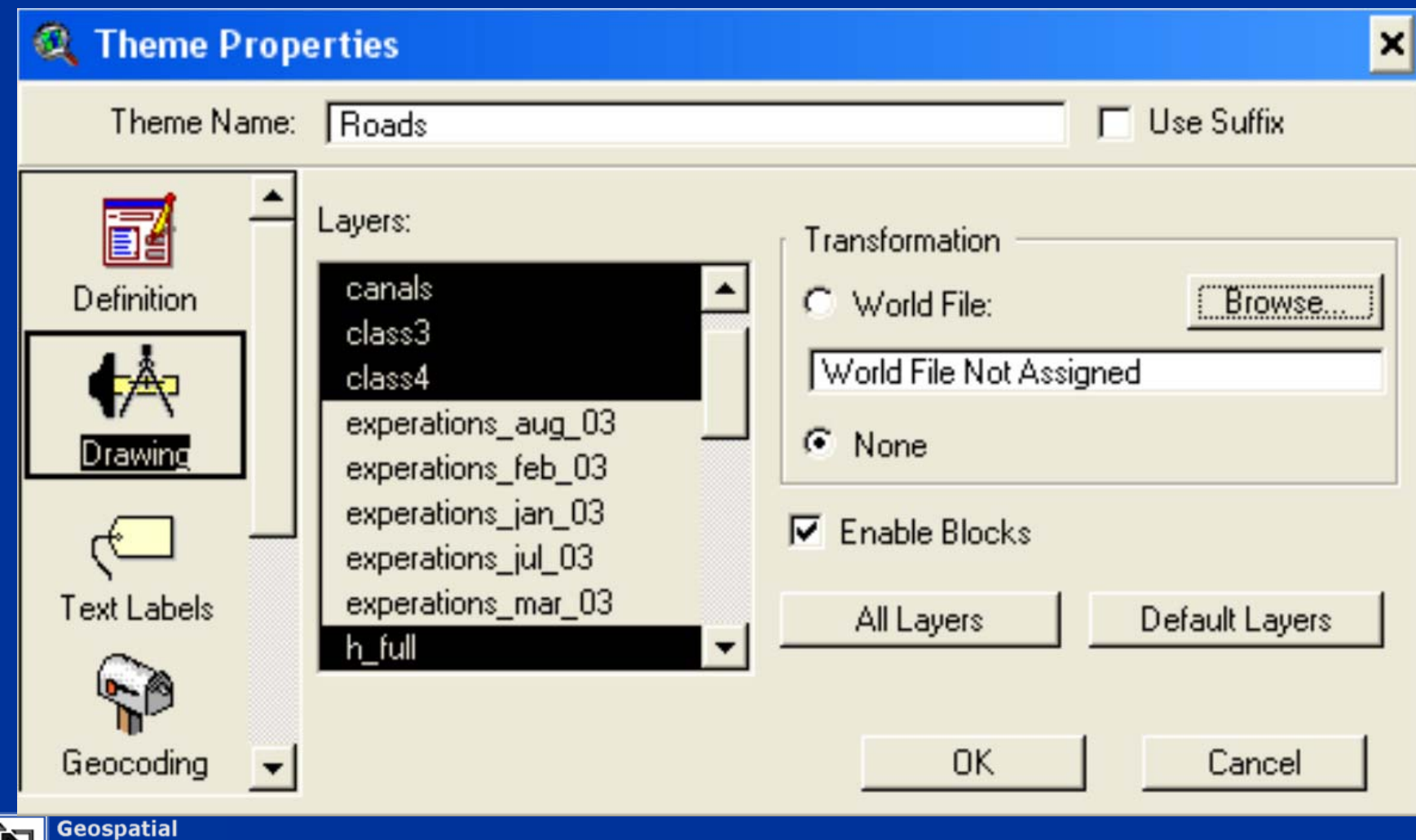

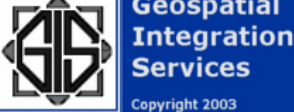

## Theme Symbology

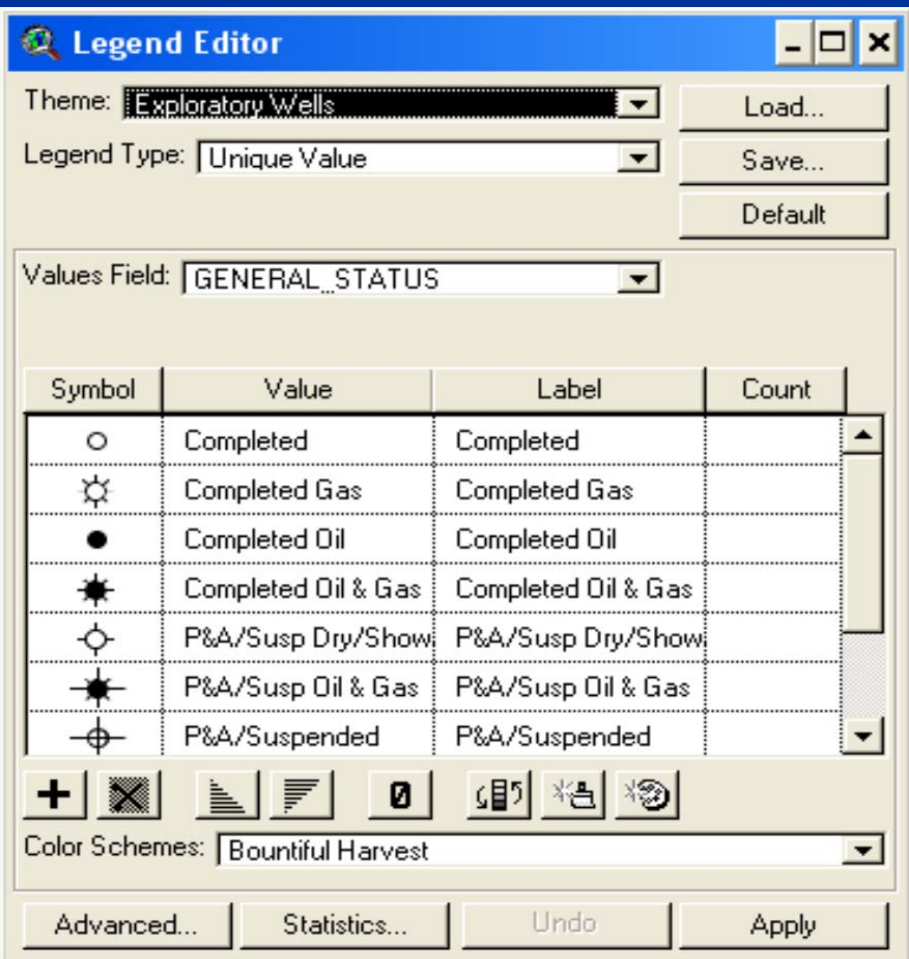

Locate AVL file If exists If existsIf not, create Theme legend AVL file of specialized symbols

and colors

**Geospatial Integration** Copyright 2003

iervices

#### The TABLES Icon

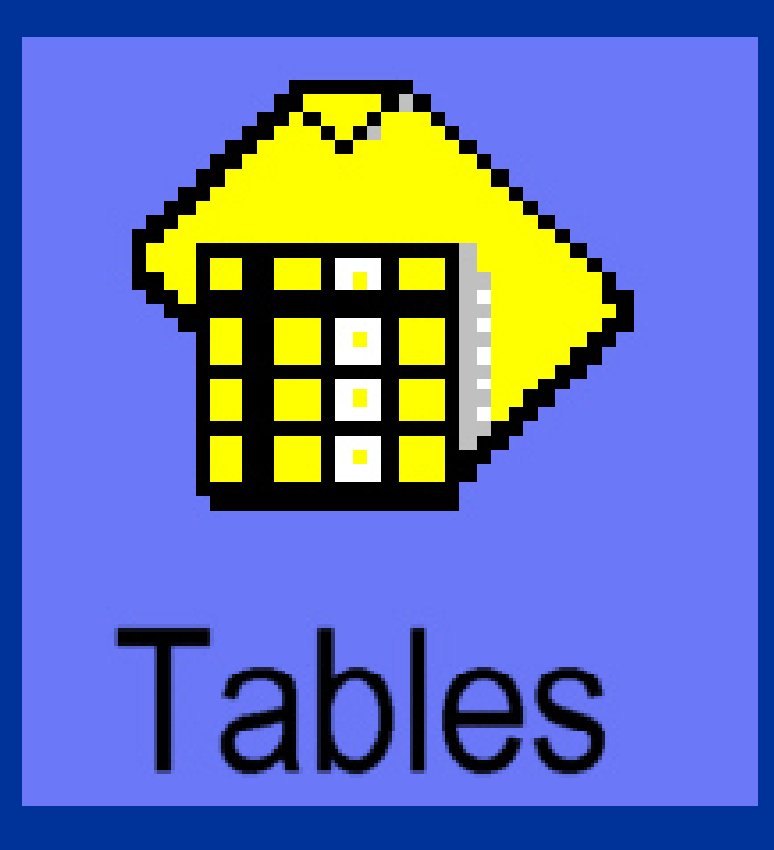

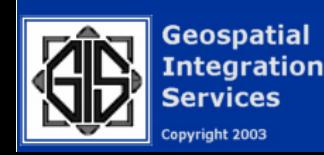

## Migrating TABLES

Tables do not migrate well. They need to be "re-created" in the new project. Table Documents and Reports do not migrate. Joins and Links need to be re-established. ODBC connections are lost. However…

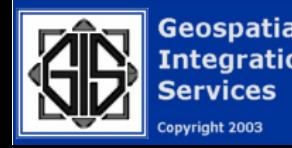

## Migrating TABLES

DBF, TXT, and Attribute tables do carry over. Only the Links and Joins are lost. XY and Event Tables carry over. The themes created from these tables are lost. Crystal Reports will need to be re-built. ODBC connections can be rebuilt for Access and Excel etc. Field 'Nick-names' are lost.

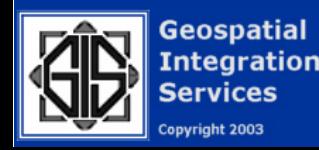

## Migrating Tables

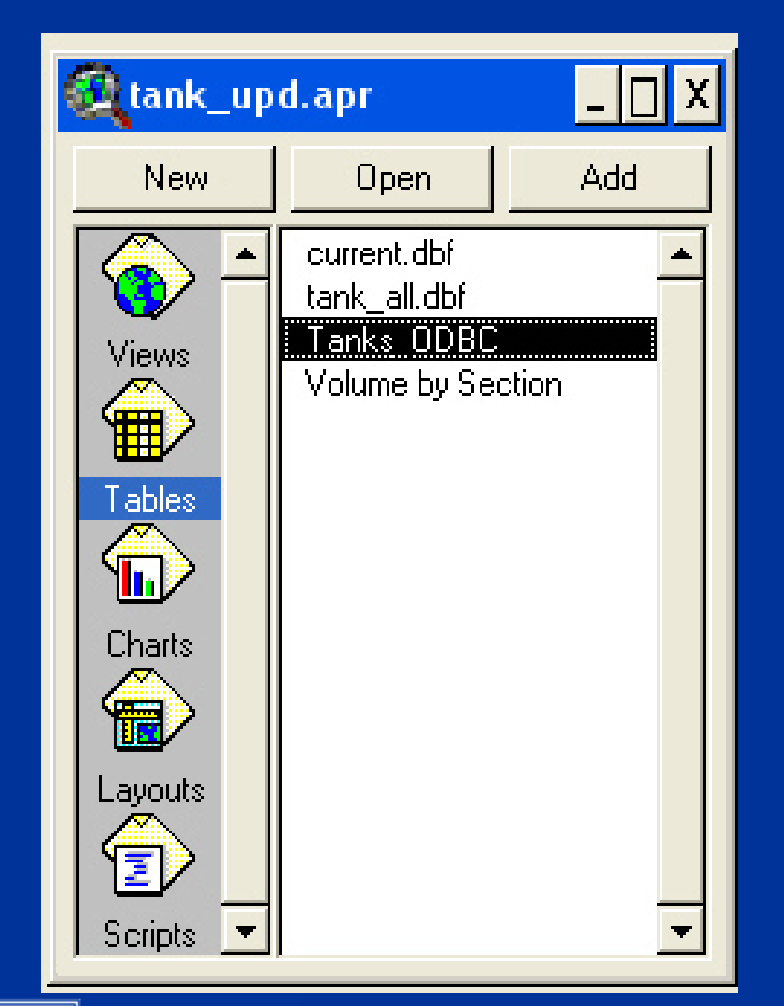

Look at the Table list In the project And determine Which are "Non-theme" Tables.

> (Stand-alone, Summary, ODBC, etc.)

Analyze these for connections, joins or links, and other Qualities.

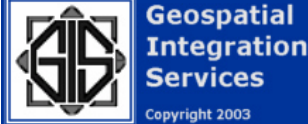

#### Hint: ODBC Tables do not allow Editing.

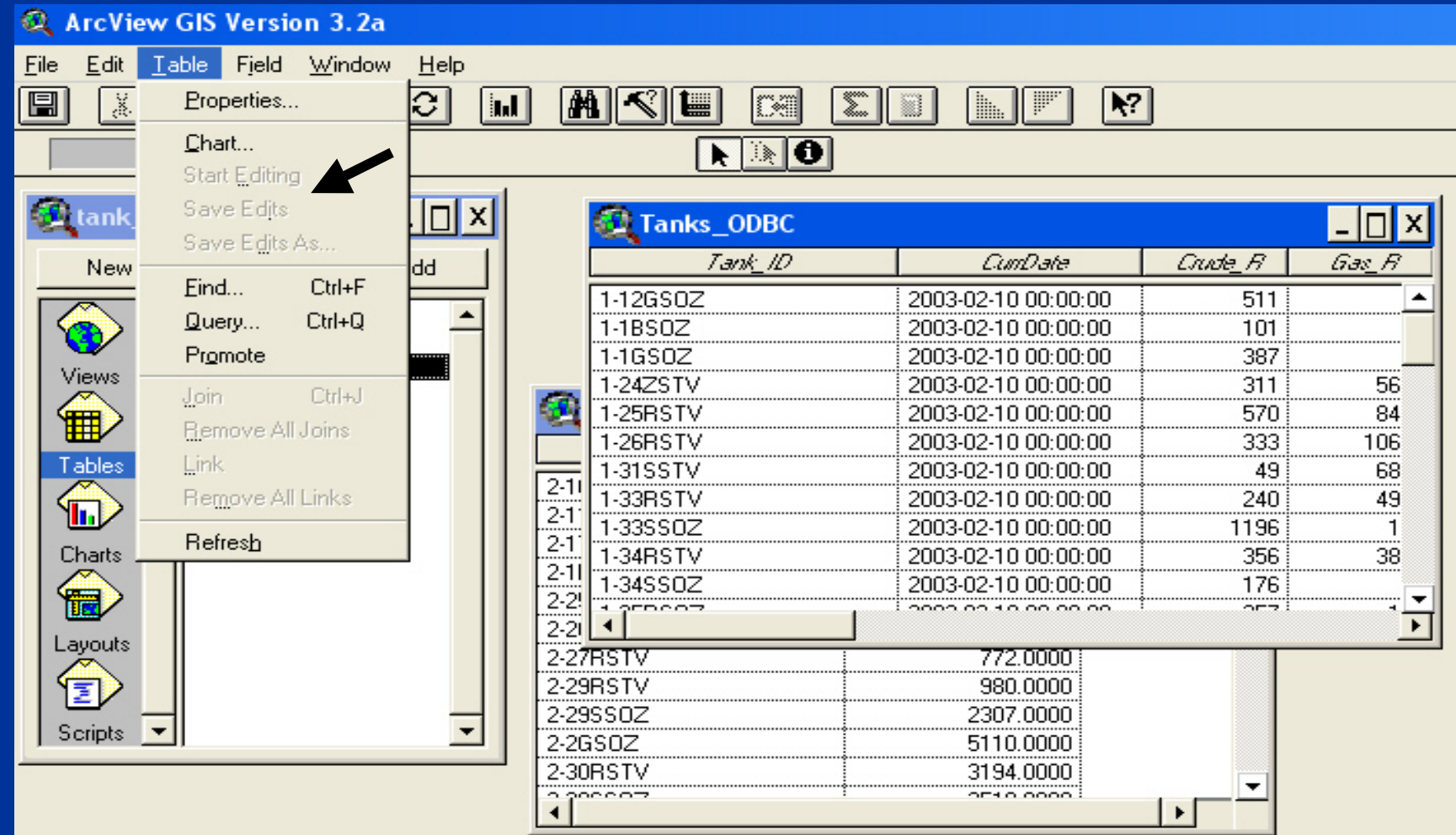

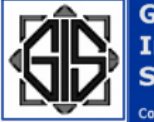

**Geospatial Integration Services** 

Copyright 2003

## Migrating TABLES

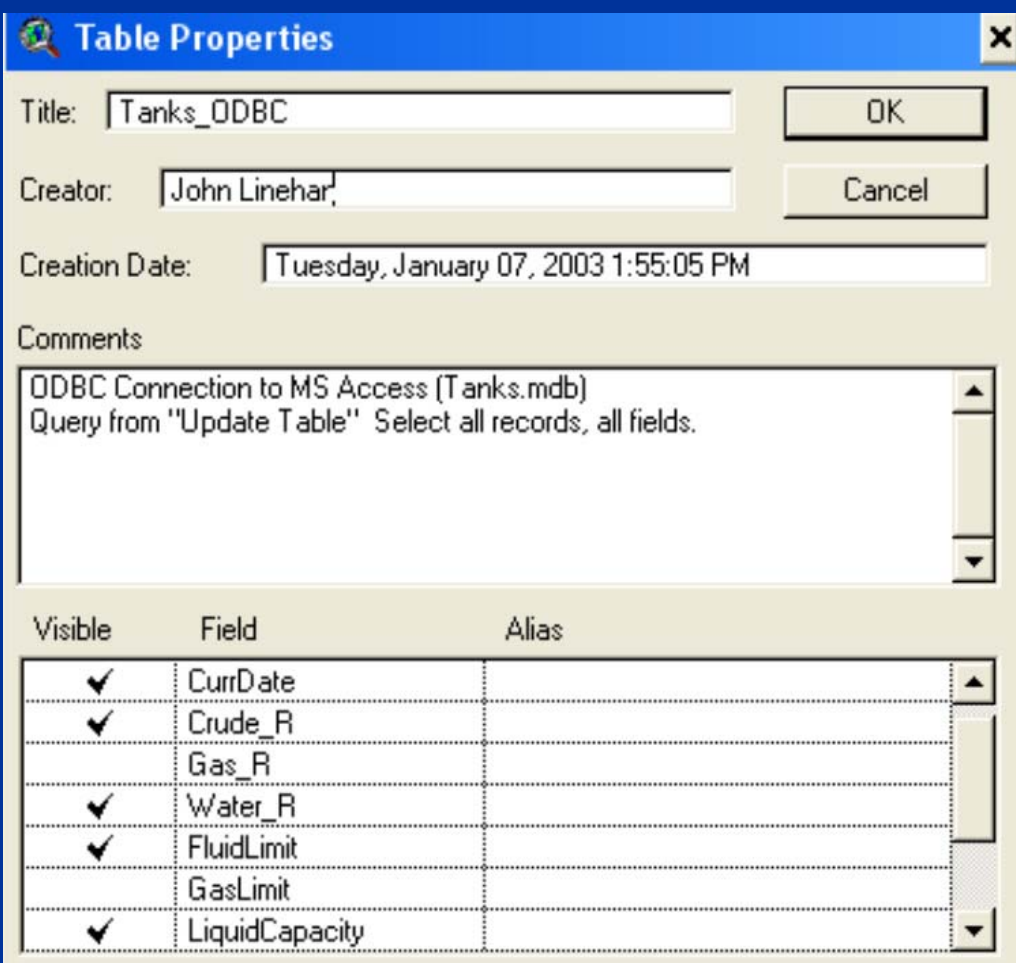

Look for Alias names And for Fields that Are not Visible.

Non-visible **Fields may** Not export As with CAD Tables.

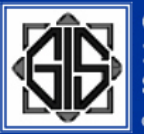

**Geospatial Integration Services** Copyright 2003

#### The CHARTS Icon

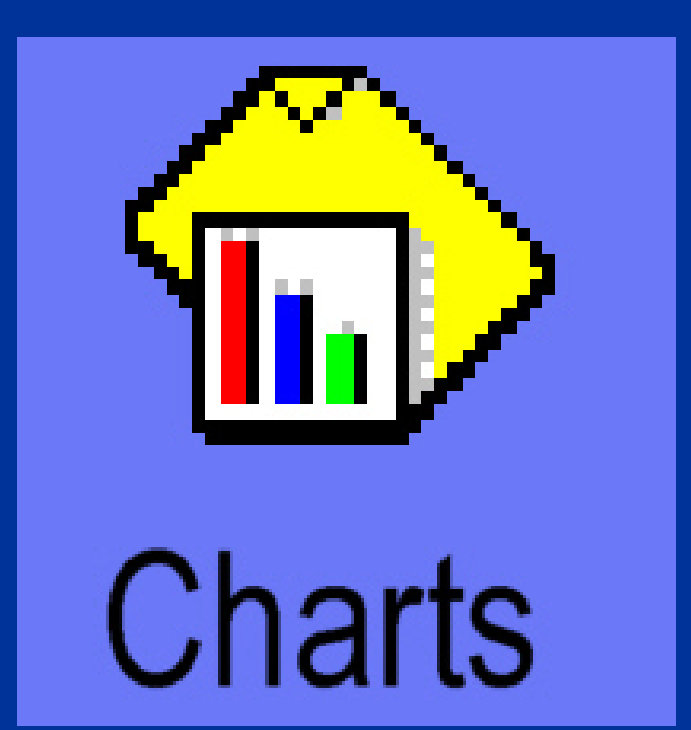

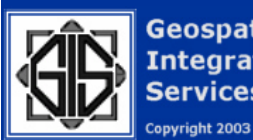

**Geospatial Integration** Services

## Migrating CHARTS

#### Not much to do here…nothing Migrates. All has to be rebuilt.

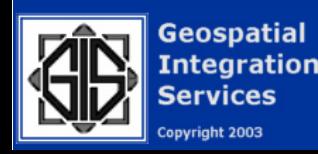

## Migrating CHARTS

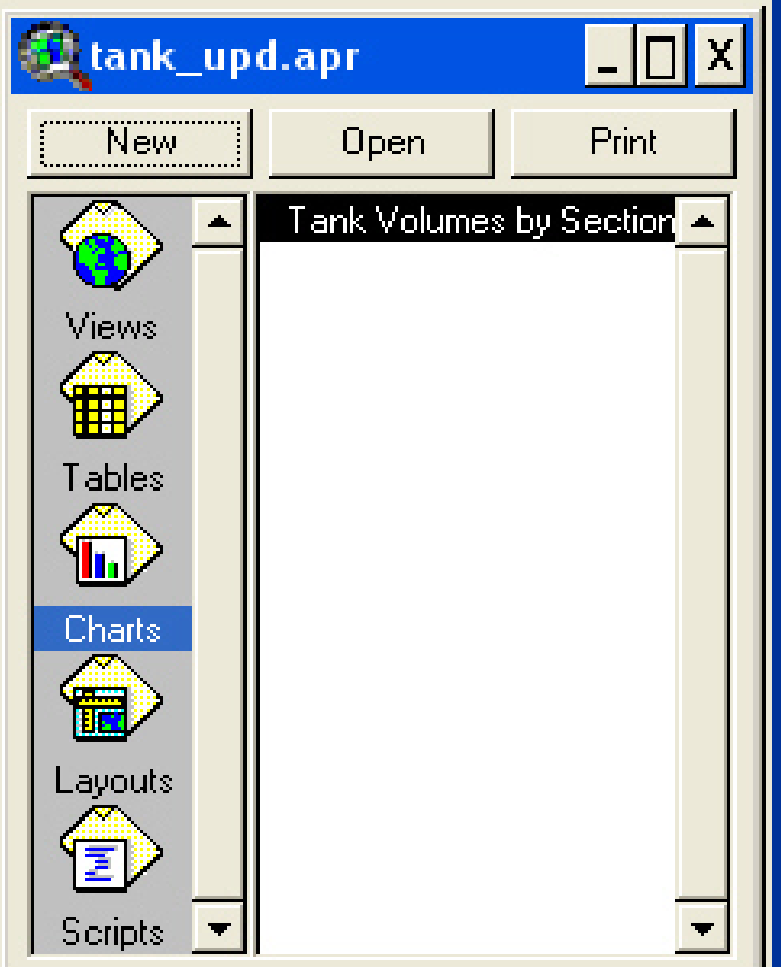

Study the existing charts in the project and determine the values used for each axis And their source table.

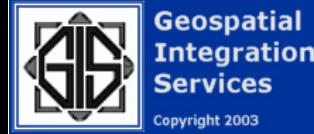

## Migrating CHARTS

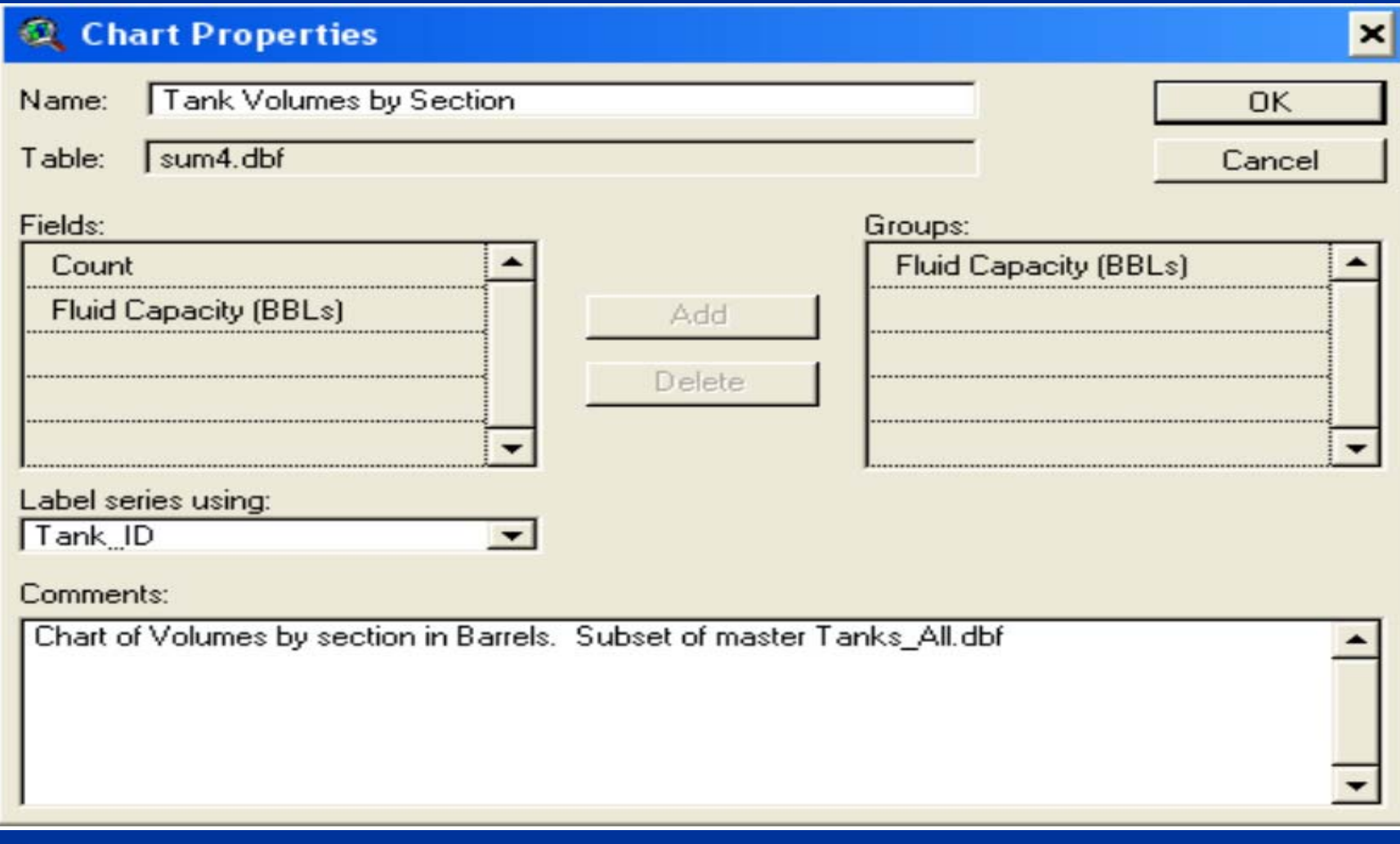

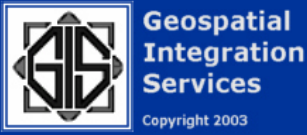

#### The LAYOUTS Icon

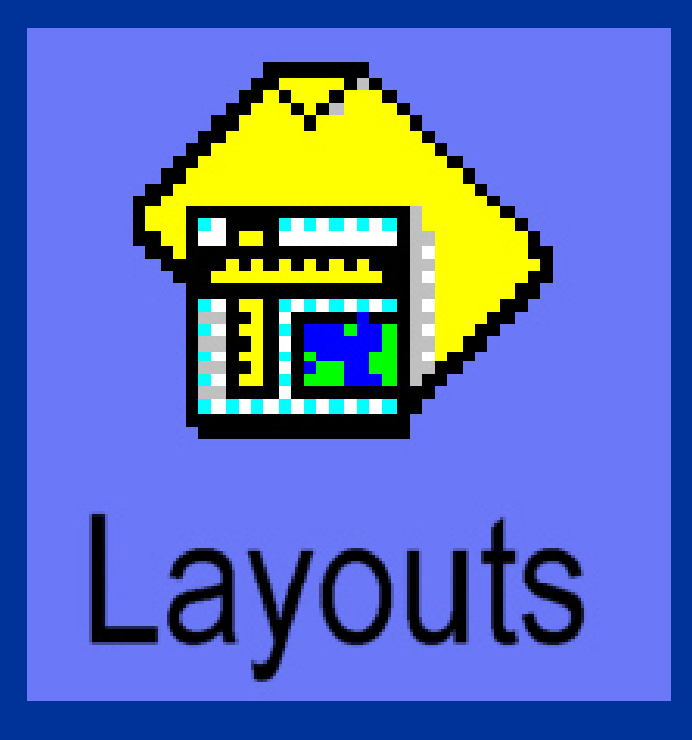

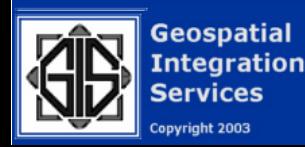

Only one Layout per project may be migrated.

If you have several layouts, consider creating several new ArcGIS project files. When migrating a layout, the associated Views in that layout are automatically selected.

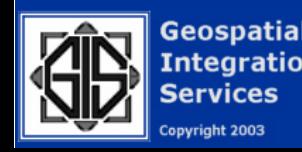

Layout Legends will migrate as Graphic Elements.

North Arrows and Scale Bars will migrate, but will change in appearance.

Inset Maps will migrate as new Data Frames.

Grids, Tables, Charts in a layout will not migrate.

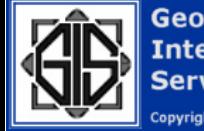

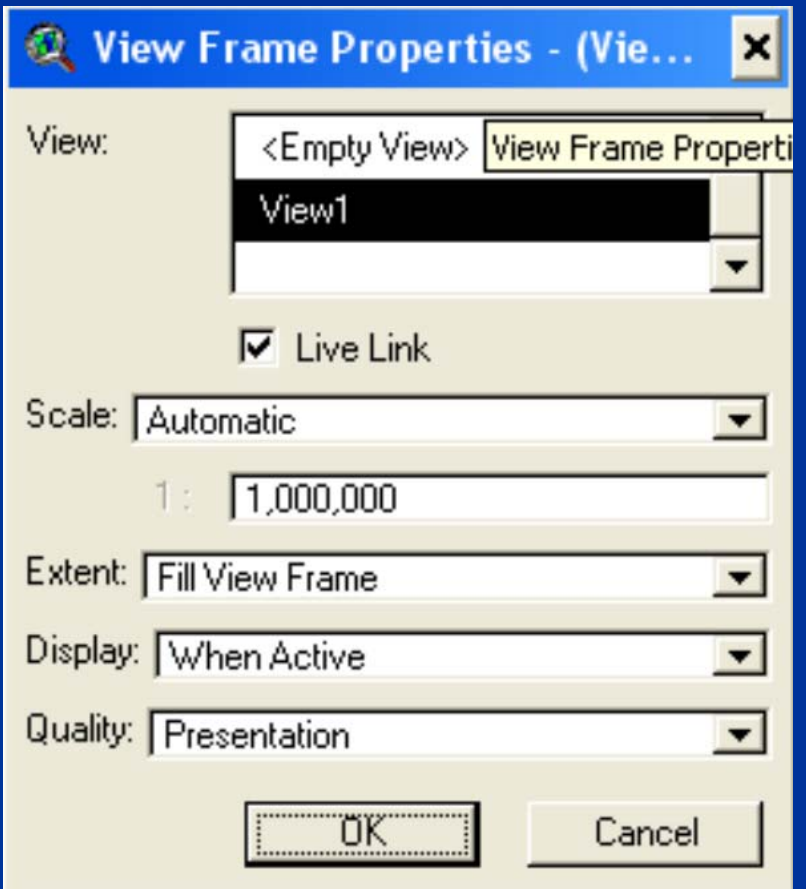

Which View is linked?

Scale: Automatic will make new map scale same as View

Preserve Viewwill make new map equal fixed view scale

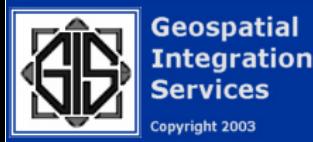

Images – migrate with World file parameters. Colors may be adjusted. Graphics – artwork will migrate. Some color shifting Text – may have font changed and location

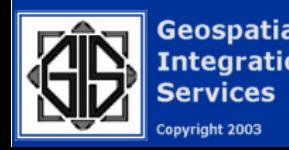

Scale Bar – will look different, may have different classesNorth Arrow – will be different symbol Annotation – most likely will not migrate. Should be re-created.

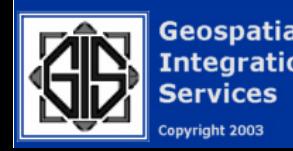

Marginalia – Grids, background colors, borders and additional marginal text may not migrate. Coordinate Grids will need to be re-built.

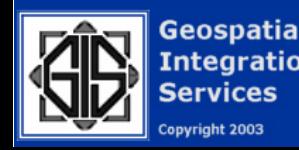

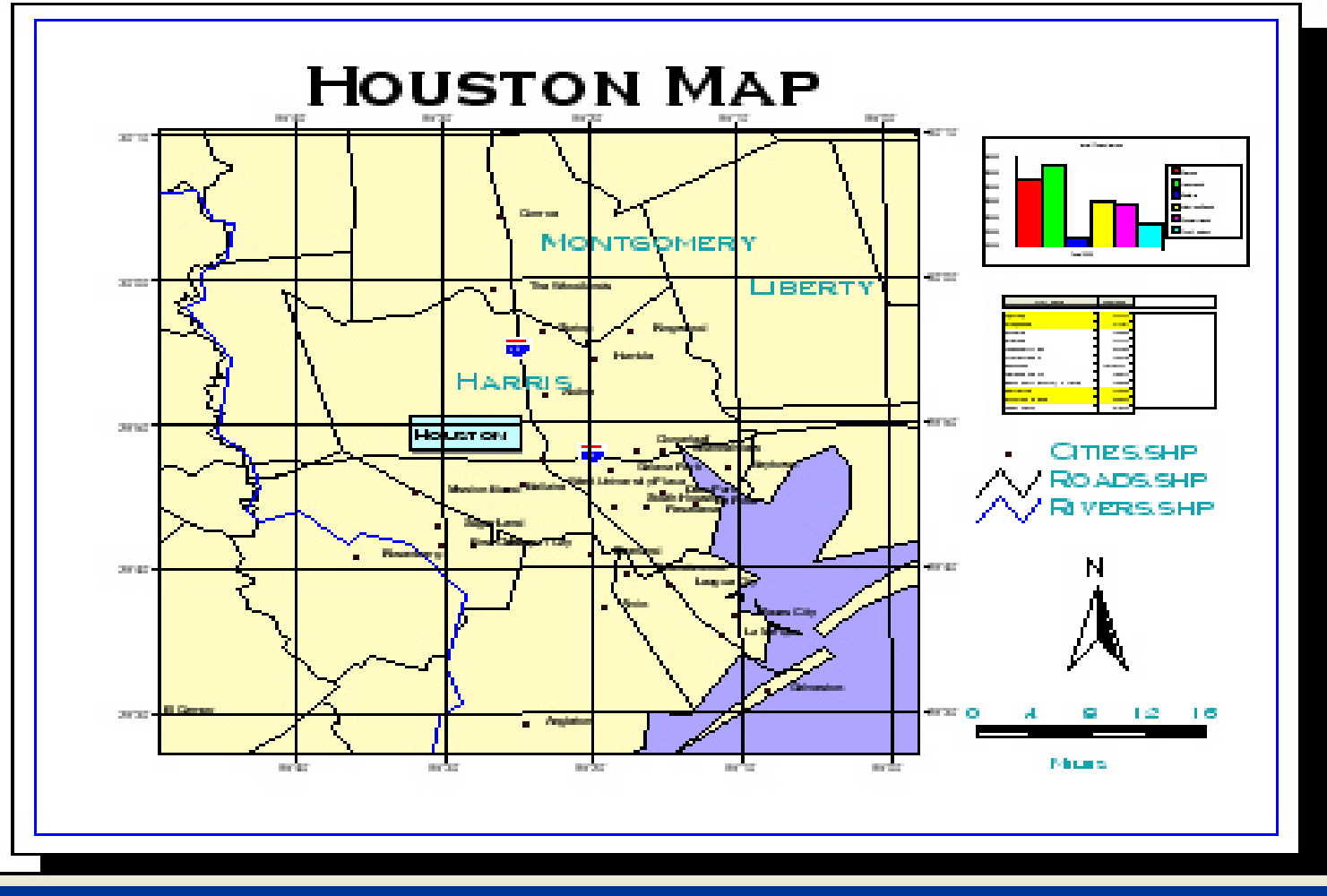

ArcView 3.2 Layout

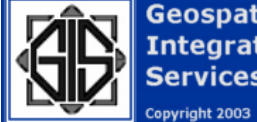

**Geospatial Integration Services** 

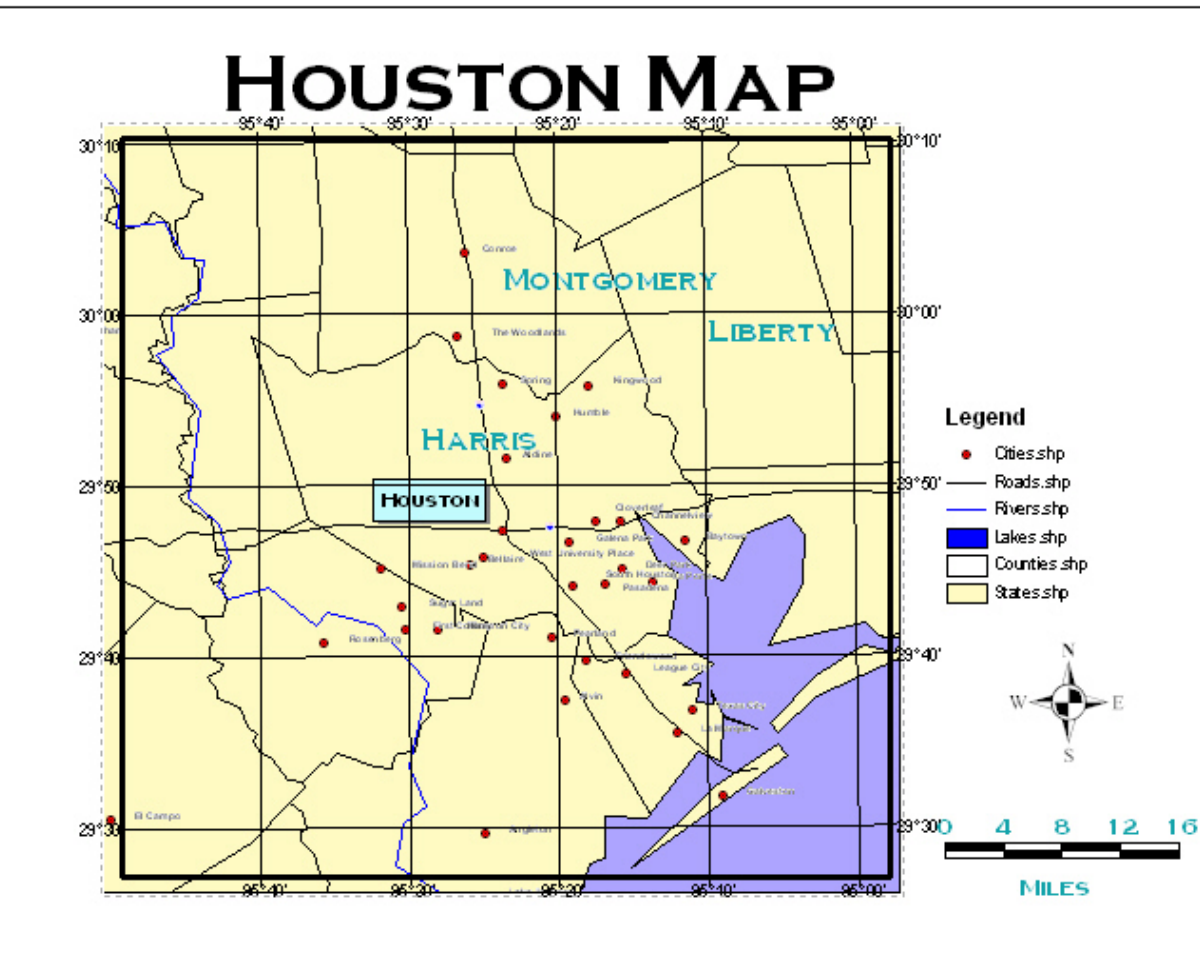

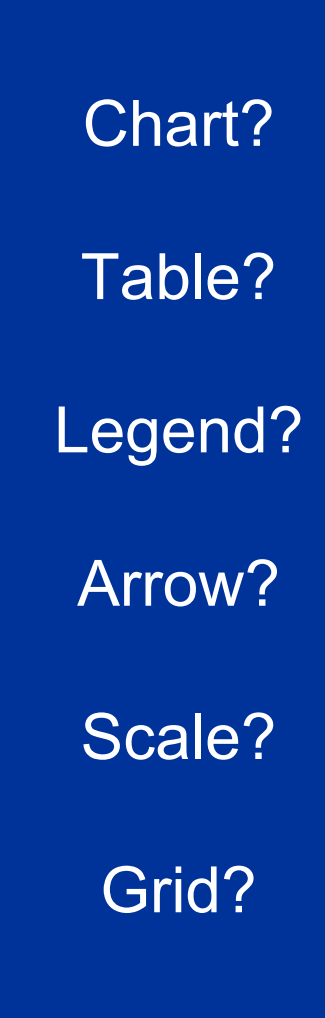

#### ArcGIS 8.2 Layout

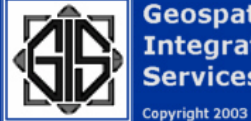

**Geospatial Integration Services** 

#### **The Scripts Icon**

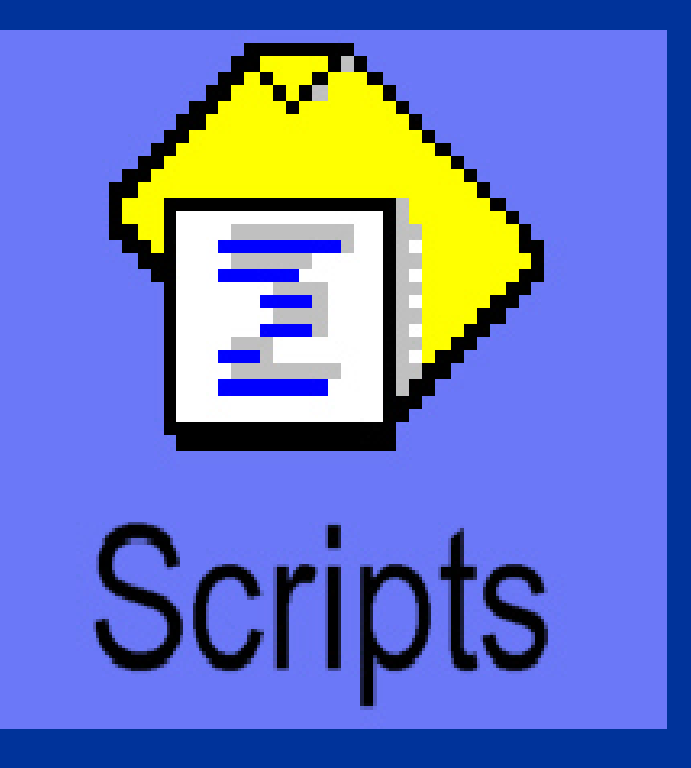

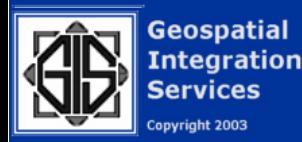

## Migrating SCRIPTS

All scripts , macros, and extensions written in AVENUE will not migrate.

Users or support staff will have to recode all scripts from Avenue to be .COM or .NET compliant (VBA, Visual Studio, Delphi, etc) with ArcOBJECTS.

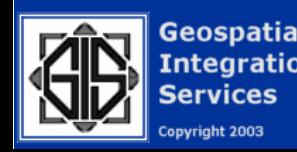

## Migrating SCRIPTS

Many Avenue scripts were written to perform a specific task not in the core ArcView application. ArcGIS has an extensive array of minor utilities and macros that may render many Avenue scripts obsolete.

Check before you code.

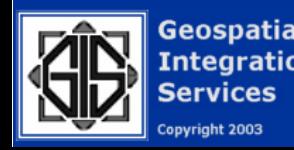

### Et Finis

ArcGIS is a Powerful Suite of GIS tools. Migrating from the old ArcView 3.2 platform will take some time and preparation, but the results are well Worth it.

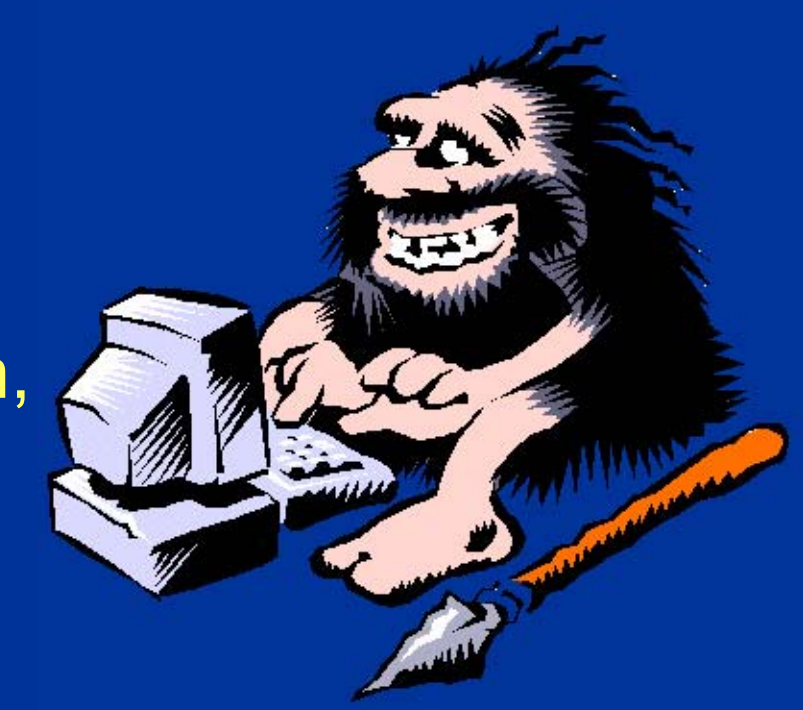

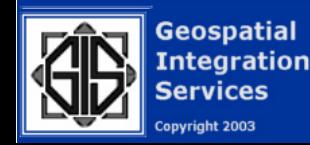